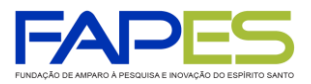

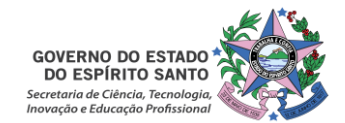

### **O Diretor Presidente da Fundação de Amparo à Pesquisa e Inovação do Espírito Santo, no uso de suas atribuições, torna público o Resultado Homologado do EDITAL FAPES 006/2018 - APOIO A INCUBADORAS - PROCESSO 80680402/18**

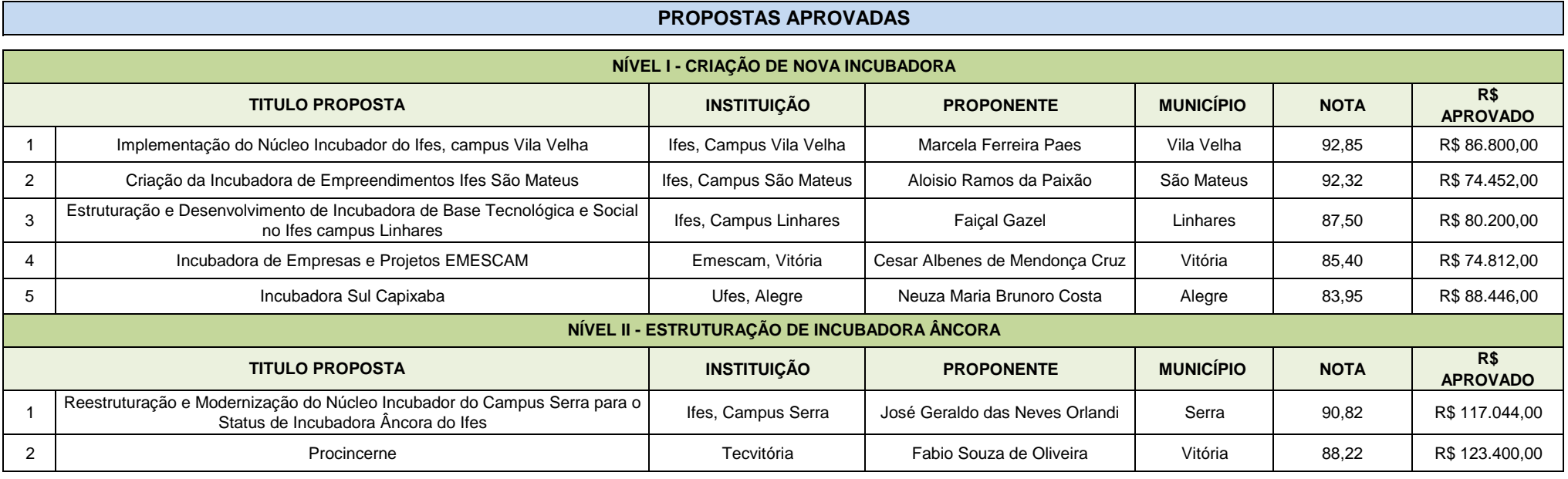

**Obs.: Não foram apresentados recursos administrativos.**

Aviso publicado no DIO-ES em 05/09/2018

José Antonio Bof Buffon Diretor Presidente da FAPES

### **INSTRUÇÕES PARA CONTRATAÇÃO**

#### **Edital 06/2018 - Apoio a Incubadoras.**

As instruções a seguir valem para contração das propostas aprovadas na homologação do resultado.

Todos os Termos de Outorga para contratação das propostas aprovadas na homologação do resultado estarão liberados no sistema SIGFAPES em 06/09/2018, no entanto, a entrega do termo na FAPES juntamente com uma cópia do Projeto Aprovado, **está condicionada** ao upload dos documentos pessoais obrigatórios descritos abaixo. Os documentos pessoais obrigatórios devem ser inseridos no SIGFAPES.

Se, no ato da entrega dos TERMO DE OUTORGA e PROJETO na FAPES, for detectada a falta de algum dos documentos OBRIGATÓRIOS para upload no SIGFAPES a FAPES ficará impossibilitada de receber TERMO DE OUTORGA e PROJETO.

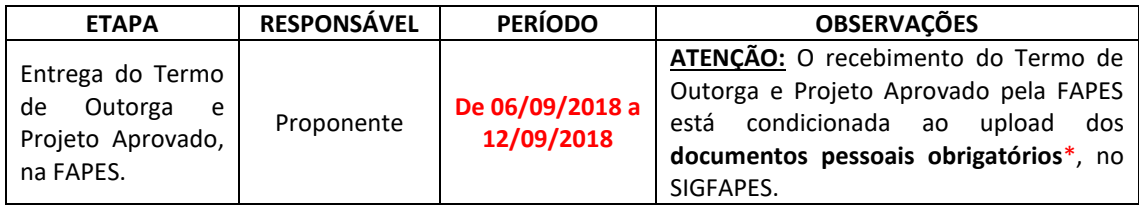

*ATENÇÃO: Terceiros só poderão efetuar a entrega do Termo de Outorga e Projeto Aprovado na FAPES se estiverem devidamente autorizados pelo Proponente, através de declaração por escrito e devidamente assinada.*

**1ª ETAPA** - O proponente deverá estar com seu cadastro ATUALIZADO no SIGFAPES, ETAPA IMPRESCINDÍVEL para que o Termo de Outorga seja gerado sem erros, uma vez que o sistema utiliza automaticamente essas informações para o preenchimento dos contratos.

**2ª ETAPA –** A Inclusão dos documentos pessoais do proponente no SIGFAPES é OBRIGATÓRIA, sem os quais NÃO PODERÁ SER EFETIVADA A ENTREGA DO TERMO DE OUTORGA E PROJETO APROVADO NA FAPES, IMPOSSIBILITANDO ASSIM A CONTRATAÇÃO DO PROJETO.

#### **OS DOCUMENTOS PESSOAIS OBRIGATÓRIOS\* PARA UPLOAD NO SIGFAPES SÃO:**

- **a)** Comprovante de residência do proponente no ES, atualizado;
- **b)** Cópia do RG ou CNH do proponente, contendo CPF;
- **c)** Certidões Atualizadas:
	- Regularidade fiscal junto à Fazenda Pública Municipal do domicílio;
	- Regularidade fiscal junto à Fazenda Pública Estadual;
	- Regularidade fiscal junto à Fazenda Pública Federal (Certidão Conjunta de débitos relativos aos tributos federais e à dívida ativa da união);
	- Negativa de débito trabalhista (CNDT) site: [www.tst.jus.br](http://www.tst.jus.br/) (caminho: Serviços/Certidão negativa de débitos trabalhistas).

Para a inclusão dos mesmos o proponente deverá:

- 1) Entrar em sua área restrita no SIGFAPES [\(http://sigfapes.es.gov.br\)](http://sigfapes.es.gov.br/);
- 2) Selecionar "Envio de Documentos Pessoais";
- 3) Fazer o upload dos documentos mencionados ACIMA em seu campo específico, conforme barra de seleção "Tipo de Documento".

**APÓS A ATUALIZAÇÃO CADASTRAL E INCLUSÃO DOS DOCUMENTOS PESSOAIS OBRIGATÓRIOS NO SIGFAPES:** 

**3ª ETAPA -** O QUE DEVE SER ENTREGUE NA FAPES, pessoalmente:

- ➢ 01 (UMA) VIA DO TERMO DE OUTORGA.
- ➢ 01 (UMA) VIA DO PROJETO APROVADO.

**TERMO DE OUTORGA -** Para acessá-lo o proponente deverá:

- A) Entrar em sua área restrita no SIGFAPES [\(http://sigfapes.es.gov.br\)](http://sigfapes.es.gov.br/);
- B) Selecionar o projeto em "Minhas Propostas/Inscrições em Andamento/Concluídas";
- C) Clicar em (i) de "Informações";
- D) Clicar em "Visualize/Imprimir Termo de Outorga";
- E) Imprima o termo de outorga em **1 VIA, EM PAPEL A4** e confira se todos os dados estão corretos;
- F) O proponente deve assinar a última folha e rubricar todas as demais folhas do Termo de Outorga;
- G) O proponente deve coletar a assinatura do Representante Legal da Instituição (Diretor de Centro ou Pró-reitor de Pesquisa), lembrando que o mesmo também deve rubricar todas as folhas do Termo de Outorga;
- H) Caso não apareça o nome do Representante Legal da Instituição (Diretor de Centro ou Pró-reitor de Pesquisa) no fechamento do contrato, o mesmo deve identificar-se junto à assinatura, seja através de carimbo e/ou nome por extenso;
- I) **NÃO** preencher os campos em aberto no Termo de Outorga;
- J) **NÃO** DATAR O TERMO DE OUTORGA;
- K) É **OBRIGATÓRIO** coletar as assinaturas de 02 (duas) testemunhas no fechamento do contrato, no entanto, não há necessidade das mesmas rubricarem as folhas do Termo de Outorga.

**PROJETO APROVADO** - Para acessá-lo o proponente deverá:

- A) Entrar em sua área restrita no SIGFAPES [\(http://sigfapes.es.gov.br\)](http://sigfapes.es.gov.br/);
- B) Selecionar o projeto em "Minhas Propostas/Inscrições em Andamento/Concluídas";
- C) Clicar em "(i)" de "Informações";
- D) Clicar em "Ver Projeto Aprovado";
- E) **CLICAR EM "VISUALIZAR EM PDF";**
- F) É OBRIGATÓRIO QUE O PROJETO SEJA IMPRESSO NO FORMATO (PDF) em 1 VIA EM PAPEL A4;
- G) ATENÇÃO: NÃO DATAR O PROJETO.
- H) Apenas o proponente deve rubricar todas as folhas e assinar a última.

# **NO ATO DA CONTRATAÇÃO O(A) PROPONENTE DEVERÁ ESTAR ADIMPLENTE JUNTO À FAPES.**

Se houver qualquer erro de grafia ou de dados comunique a FAPES por meio da Subgerência de Contratos de Fomento [\(sucon@fapes.es.gov.br](mailto:sucon@fapes.es.gov.br) ou Tel (27) 3636-1896).

É expressamente vedado ao proponente fazer qualquer tipo de alteração.

## *ATENÇÃO: Se a assinatura não for do Representante Legal da Instituição (Diretor de Centro ou Pró-reitor de Pesquisa), deverá ser encaminhado junto com o Termo de Outorga cópia do ato que confere poderes ao substituto para assinar.*

**4ª ETAPA -** ABERTURA DE CONTA BANCÁRIA PARA RECEBIMENTO DO RECURSO - No ato da entrega do Termo de Outorga na sede da FAPES, o proponente deverá OBRIGATORIAMENTE retirar os Formulários do Banestes para Abertura da Conta do Projeto, que deverão estar devidamente assinados pelos representantes da FAPES, que são:

- Termo de Adesão BANESTES;
- Formulário do BANESTES de emissão/cancelamento de cartão;
- Formulário BANESTES Administrador do Cartão.

**ATENÇÃO:** Aguardar o e-mail da SUCON, **VIA SIGFAPES,** com a publicação no DIOES para só então, seguir a etapa abaixo descrita.

**5ª ETAPA -** PROCEDIMENTO PARA ABERTURA DE CONTA CORRENTE NO BANESTES - O proponente deverá comparecer a uma agência do BANESTES de sua escolha (somente BANESTES), proceder conforme orientação do BANESTES e de posse e com cópia dos seguintes documentos:

• Carteira de Identidade, CPF ou CNH;

- Comprovante de residência;
- Termo de Adesão BANESTES;
- Formulário do BANESTES de emissão/cancelamento de cartão;
- Formulário BANESTES Administrador do Cartão.
- **Publicação no DIOES. (Que será encaminhada pela SUCON**, **VIA SIGFAPES, para impressão e entrega na agência do BANESTES de sua preferência);**

**O proponente deverá efetuar a abertura da conta corrente e informar os dados (NOME DO PROPONENTE, CPF, EDITAL CORRESPONDENTE, NÚMERO DA CONTA CORRENTE, e AGENCIA) no e-mail [contacorrente@fapes.es.gov.br,](mailto:contacorrente@fapes.es.gov.br) no prazo de até 30 DIAS CORRIDOS, a contar da data da publicação no Diário Oficial do ES.** 

**6ª ETAPA -** LIBERAÇÃO DOS RECURSOS EM CONTA CORRENTE – Somente serão liberados os recursos financeiros aos proponente que encaminharem o número da conta corrente dentro do prazo estipulado acima. Os recursos serão liberados em até 7 (sete) dias úteis.

# **Dúvidas na contratação – Emily** (27) 3636-1896

[sucon@fapes.es.gov.br](mailto:sucon@fapes.es.gov.br)

# **INDICAÇÃO DO CANDIDATO À BOLSA PELO COORDENADOR DO PROJETO INCUBADORAS - NO SISTEMA SIGFAPES**

# **1. Da indicação**

**1.1.** A indicação do candidato à bolsa será realizada via SIGFAPES, conforme cronograma abaixo, **SOMENTE APÓS A CONTRATAÇÃO DO PROJETO**:

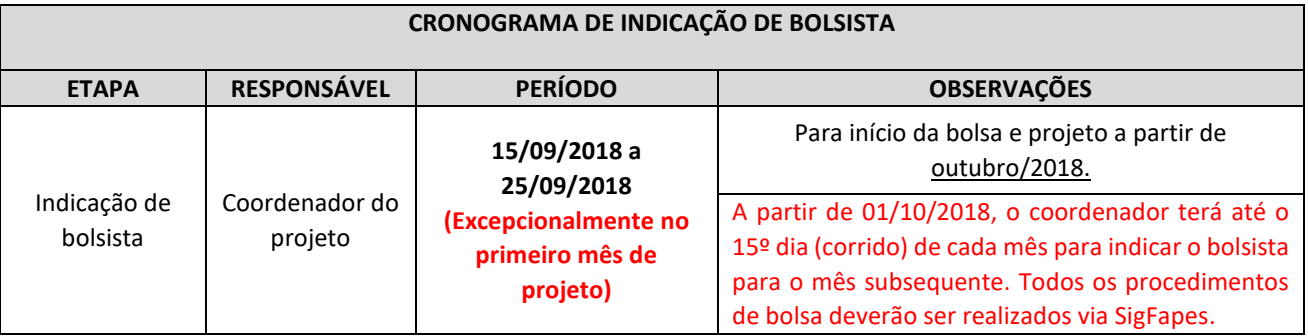

- **1.2. O Coordenador projeto deverá acessar o tutorial "Tutorial Requisição, Substituição e Cancelamento de Bolsista", disponível na página da FAPES ([http://fapes.es.gov.br/sigfapes\)](http://fapes.es.gov.br/sigfapes), para maiores orientações acerca da indicação do candidato via SIGFAPES.**
- **1.3.** O CANDIDATO À BOLSA deverá ter cadastro no SIGFAPES e inserir os seguintes documentos no item "Envio de documentos pessoais":

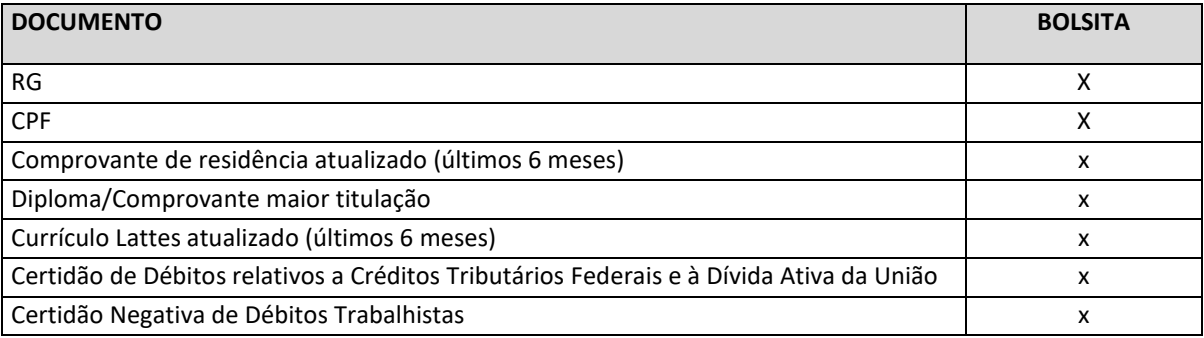

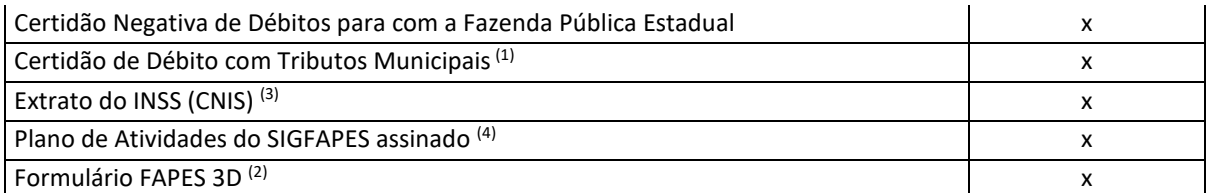

- (1) A Certidão de Débito com Tributos Municipais deverá corresponder ao mesmo município do comprovante de residência.
- (2) Disponível no site da FAPES (https://fapes.es.gov.br/formularios-3).
- (3) O órgão responsável pela emissão do CNIS é a Previdência Social.
- (4) Plano de Atividades deverá ser preenchido no SIGFAPES, submetido online pelo sistema, impresso e assinado pelo bolsistas e orientador(a), somente.

# **CONTRATAÇÃO DAS BOLSAS**

3.1. Após indicação do bolsista, a gerência técnica irá analisar os documentos exigidos acima e encaminhara para Diretoria Técnico-Cientifica e de Inovação para autorizar a implementação da bolsa.

# **INFORMAÇÃO DOS DADOS BANCÁRIOS PARA RECEBIMENTO DA BOLSA**

### **4.1.** CONTA CORRENTE NO BANESTES

- a) O pagamento da bolsa será exclusivamente no banco Banestes na agência de sua preferência;
- **b)** Caso o bolsista tenha uma conta aberta no Banestes, desde que seja conta corrente o mesmo deverá indicar até o 15º dia corrido de início da bolsa, ou informar no plano de trabalho quando da sua indicação.
- **c)** Caso o bolsista não tem conta aberta no Banestes ou que a conta existente é passível de tarifa/taxa ou que não é conta corrente, o Coordenador deverá solicitar à FAPES o ofício para abertura de conta, com os seguintes dados:

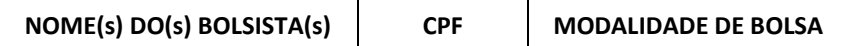

A conta será aberta em uma faixa especial do Banco, ou seja, isenta de algumas taxas de movimentação.

- **d)** O ofício de abertura de conta deverá ser encaminhado para o e-mail [contacorrente@fapes.es.gov.br.](mailto:contacorrente@fapes.es.gov.br)
- **4.2.** Após aberta a Conta Corrente, informar os dados (Nome do Bolsista, CPF, Agência e Nº da Conta Corrente) para o e-mail: *contacorrente@fapes.es.gov.br*, até o 15º dia corrido de início do mês da bolsa.
- **4.3.** O pagamento da bolsa é realizado somente para o bolsista que tiver informado a conta correte à FAPES.
- **4.4.** O bolsista deverá manter a movimentação dos recursos financeiros na conta corrente do Banestes informada, sendo vedada a portabilidade do pagamento das parcelas da bolsa efetuado pela FAPES.
- **4.5.** Os pagamentos são realizados conforme calendário disponível no site da FAPES.

Dúvidas para Indicação de bolsistas: Renan Fraga - 3636-1893 [sunov@fapes.es.gov.br.](mailto:sunov@fapes.es.gov.br)